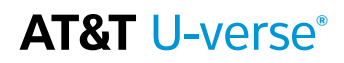

# Guía del usuario

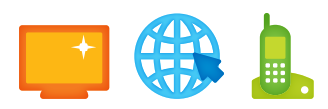

Pasos fáciles para aprovechar al máximo tus servicios de Internet de Alta Velocidad, Voice y TV de U-verse®.

Obtén respuestas a toda hora, todos los días en att.com/uversesupport o llama al 800.288.2020.

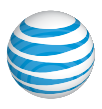

# Índice

# guía del usuario

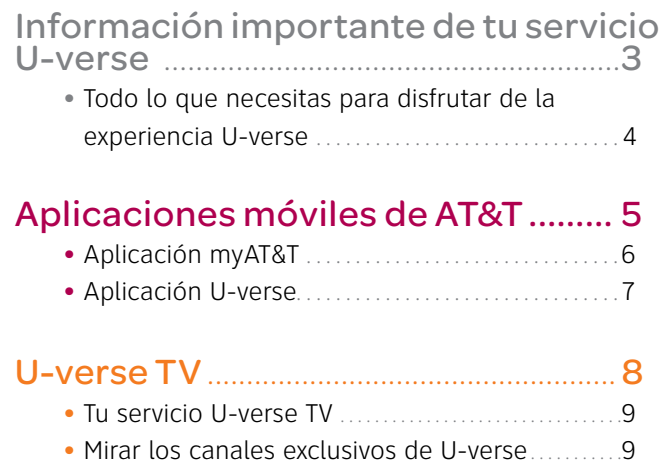

# Internet de Alta Velocidad de

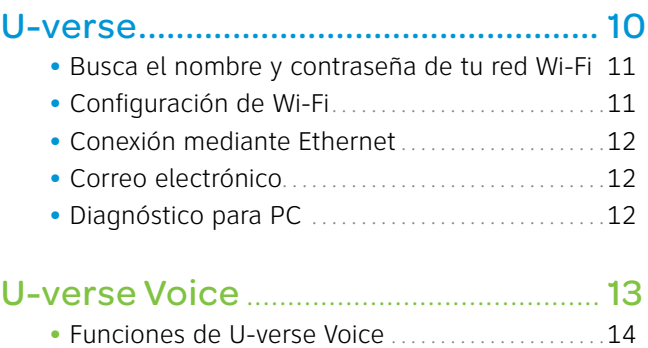

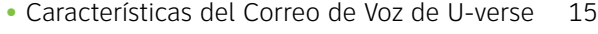

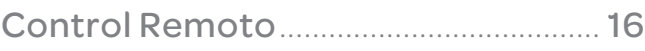

# Anota aquí la información importante de U-verse para poder consultarla con facilidad

Al tener toda la información importante en un solo lugar, administrar tu cuenta y obtener ayuda cuando la necesites será muy rápido.  $\ddot{\phantom{1}}$  $\frac{1}{4}$  $\overline{a}$  $+$ **Iministr**  $\frac{1}{2}$ 

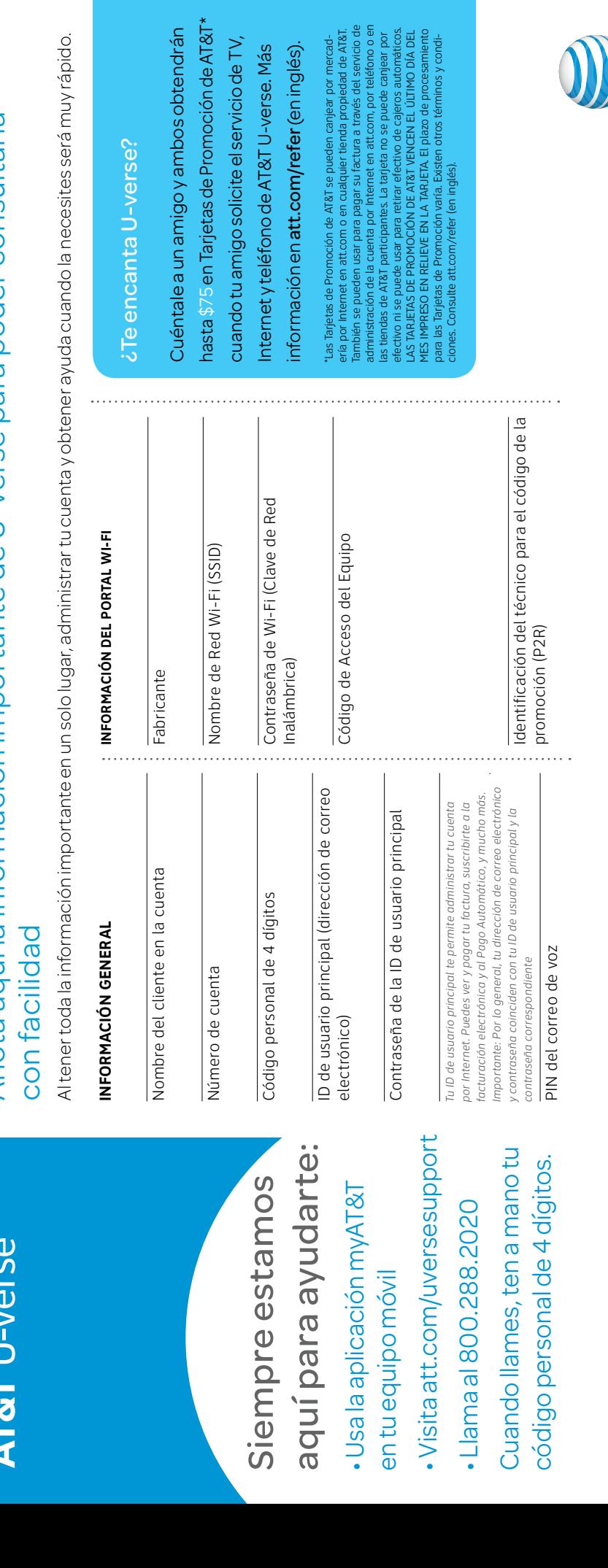

Siempre estamos aquí para ayudarte: • Usa la aplicación myAT&T

en tu equipo móvil • Visita att.com/uversesupport

• Llama al 800.288.2020

Cuando llames, ten a mano tu código personal de 4 dígitos.

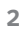

# Todo lo que necesitas para disfrutar de la experiencia U-verse

# **Aplicaciones móviles**

- Para administrar tu cuenta, consultar y pagar tu factura, obtener información las 24 horas, todos los días y más, descarga hoy mismo la aplicación myAT&T en **att.com/myattapp**
- Descarga la aplicación U-verse desde la tienda de aplicaciones de tu teléfono móvil o desde **uverse.com/uvapp** (en inglés) para administrar tu Total Home DVR® fuera de tu casa, mirar televisión en vivo y más

#### **Guías del usuario**

- Visita **att.com/userguides** para consultar las guías en inglés
- *Esta práctica guía rápida también está en español en* **att.com/uverseguias**

#### **Cómo empezar y conocer tus funciones**

- Para ver una introducción de tu nuevo servicio U-verse, visita **att.com/uversewelcome**
- Consulta tus listados de TV en **att.com/channellineup** (en inglés)
- Para consultar la programación actualizada, visita **Uverse.com** (en inglés)

#### **Administra tu cuenta**

- Para ayudarnos a mantenerte informado sobre cambios importantes de la cuenta, visita **att.com/myatt** y haz clic en "Profile" (perfil) para actualizar tu dirección de correo electrónico y números de contacto
- Llama al **800.288.2020** y di "Order U-verse services" (solicitar servicios de U-verse), "Pay my bill" (pagar factura) o "U-verse technical support" (ayuda técnica de U-verse)
- Suscríbete a la facturación electrónica: visita **att.com/paperless** para guardar y consultar de forma práctica las facturas de los últimos 16 meses por Internet y reducir al mismo tiempo el riesgo de robo de identidad

# **Diagnóstico, solución de problemas y ayuda técnica**

- Para diagnosticar y solucionar problemas en tu TV, ve a **"Menu"** (menú) **> "Help"** (ayuda) >"**Troubleshoot & Resolve**" (diagnóstico y solución de problemas)
- Encuentra demostraciones de uso en tu televisor oprimiendo **"Menu"** (menú) **> "Help"** (ayuda) >"**U-verse Help Center**" (centro de ayuda de U-verse)
- Para obtener ayuda e incluso chatear con un representante, visita **att.com/uversesupport**
- Para obtener ayuda de Wi-Fi, visita **att.com/wifisupport**
- Para instalar, configurar y obtener ayuda técnica para tu red Wi-Fi, independientemente del proveedor de servicio o del fabricante, comunícate con AT&T ConnecTech® llamando al **800.270.5103**

# **Ayuda con accesibilidad**

- Ahora se ofrecen formatos alternativos en letra grande o braille. Llama al **800.288.2020** y solicita tu Guía del Usuario de U-verse en formato alternativo.
- Ayuda adicional con accesibilidad:
- Equipo para necesidades especiales: Llamadas de Voz: 877.902.6350
	- Llamadas por Teletipo: 800.772.2889
- Centro de Reparaciones: Llamadas de Voz: 800.246.8464 Llamadas por Teletipo: 800.397.3172
- PDF Etiquetado Accesible: Visita **att.com/userguides** (en inglés)
- Compatibilidad del equipo: Compatibilidad con equipos Teletipo o TDD con una línea telefónica normal

# Aplicaciones móviles de AT&T

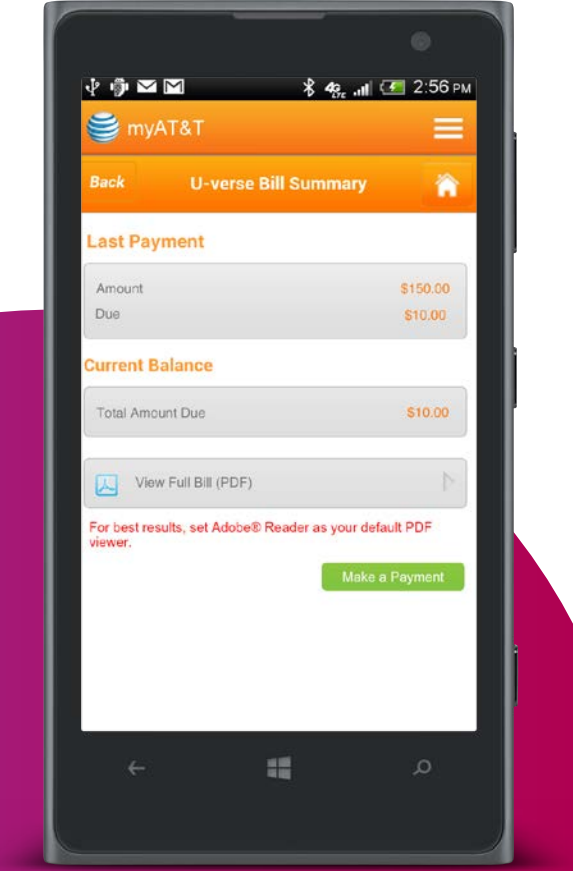

# Aplicaciones móviles de AT&T

Aprovecha al máximo tu servicio U-verse llevándolo contigo.

myAT&T

Los segundos cuentan. Ahorra tiempo con la aplicación myAT&T. Puedes pagar tu factura, administrar las funciones de U-verse Voice, recibir ayuda las 24 horas, todos los días, y más.

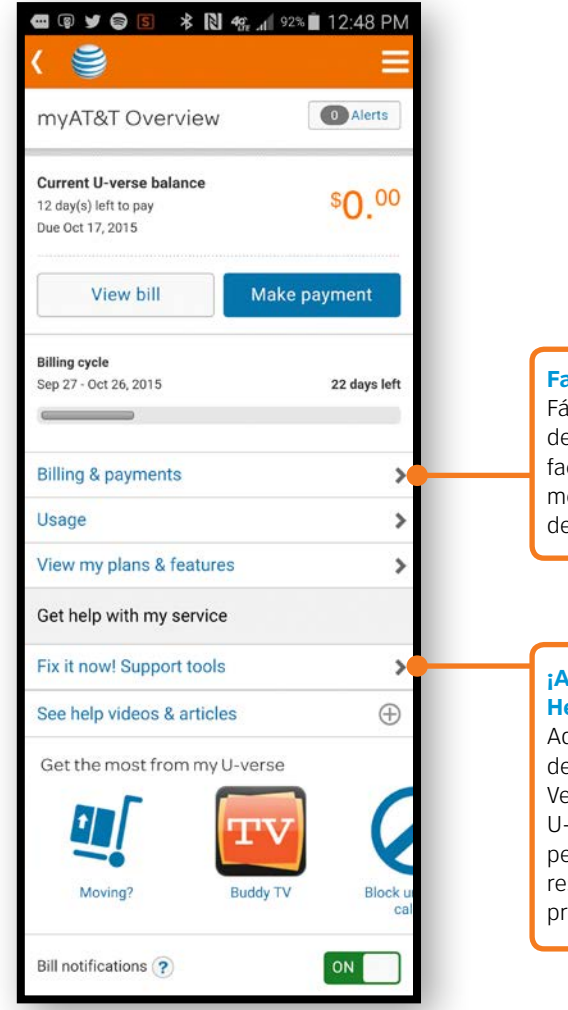

**Facturación y pagos:**

Fácil acceso a opciones de pago e historial de facturación en cualquier momento, prácticamente desde cualquier lugar

**¡Arréglalo ahora! Herramientas de ayuda:**  Administra tus servicios de Internet de Alta Velocidad, Voice y TV de U-verse. Gracias a la ayuda personalizada, puedes resolver la mayoría de los problemas en segundos.

#### **Para empezar:**

Descarga la aplicación **myAT&T** gratis en tu equipo móvil. Hay tres maneras fáciles de hacerlo:

- Ingresa en **att.com/myattapp** desde tu equipo móvil
- Búscala en tu tienda de aplicaciones **Importante:** Los usuarios de iPad® deben buscar myAT&T en las aplicaciones de iPhone® en iTunes®
- Envía "app" al 8758 desde tu equipo móvil de AT&T

# **Cómo ingresar a tu cuenta:**

- Ingresa con tu **ID de Usuario de U-verse** (dirección de correo electrónico) y contraseña
- **6 7** • Si ya vinculaste tu cuenta de U-verse a una Access ID de AT&T, puedes ingresar cualquiera de las dos Identificaciones de Usuario.

# Aplicación U-verse

Descarga la aplicación U-verse<sup>1</sup> a tu smartphone o tablet para mirar Televisión en Vivo y programas A Petición, administrar tu DVR (videograbadora digital) y más, en tu casa y fuera de ella.

\*Debajo se muestra la experiencia con un smartphone. La interfaz del usuario en las pantallas de las tablets o relojes puede variar.

Toca el botón LIVE (en vivo) para mirar lo que están Transmitiendo en el Momento. O escoge de una biblioteca de programas de TV y películas seleccionando On Demand (a petición).

Administra las grabaciones de tu DVR (videograbadora digital) tocando el botón Recordings (grabaciones). Verás una lista y podrás administrar tus grabaciones actuales y programadas.

Explora tu guía U-verse para la casa. Puedes marcar tus canales preferidos e incluso filtrar la visión de la guía para que solo se muestren estos.

Controla tus receptores de TV residenciales con la función de control remoto. Nunca vuelvas a perder algo por buscar el control remoto.<sup>2</sup>

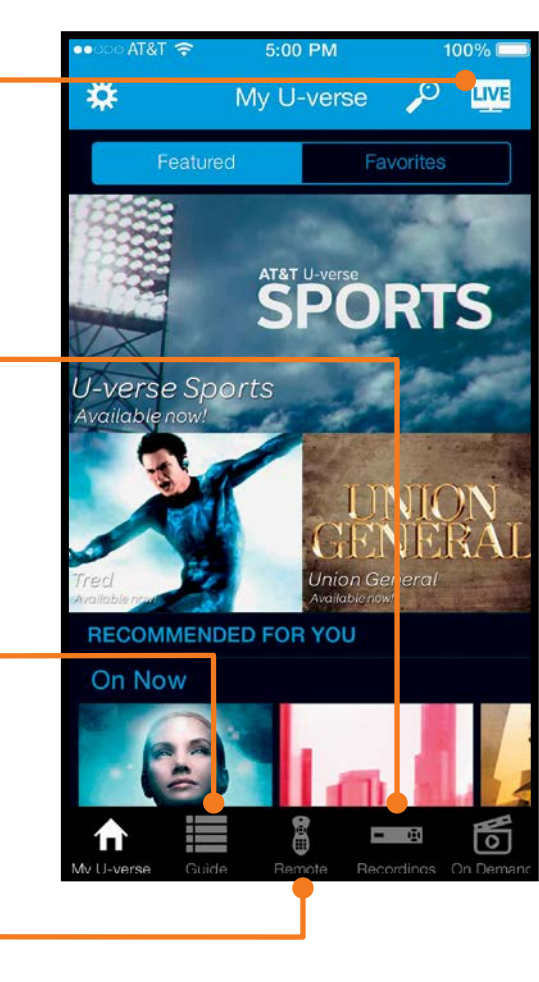

Las pantallas pueden variar según el equipo.

# **Para empezar:**

- **1** Busca y descarga la aplicación U-verse dese la tienda de aplicaciones de tu teléfono móvil o ingresa en **uverse.com/uvapp** (en inglés)
- **2** Ingresa con tu ID de usuario principal de AT&T (dirección de correo electrónico) y contraseña para vincularla a tu cuenta

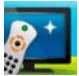

**<sup>1</sup>**Aplicación U-verse: Requiere un equipo calificado y conexión a un plan de datos. El acceso al contenido puede variar según el equipo, el plan de TV y el lugar donde se esté mirando la programación. Es posible que se cobren cargos del servicio de datos. **<sup>2</sup>**Se requiere servicio de Internet de Alta Velocidad de U-verse y un equipo calificado.

# TV como nunca has visto antes

# **Obtén más información sobre tu nuevo servicio U-verse:**

- **1** Oprime **MENU** (menú)
- **2** Usa las **FLECHAS** para ir hasta **HELP** (ayuda)
- **3** Selecciona **U-verse Help Center** (centro de ayuda de U-verse)
- **4** Desde aquí selecciona:
	- **Feature Guide:** (guía de funciones) para ver la increíble variedad de funciones que U-verse tiene para ofrecer
	- **Interactive Tutorials:** (demostraciones de uso interactivas) para ver demostraciones de uso interactivas y paso a paso para mantenerte al tanto del mundo de U-verse

# **Mira los canales exclusivos de AT&T U-verse:**

# **Front Row Channel 100**

• Entérate de las novedades de Pago por Evento

# **U-verse Movies 200/1200 en HD**

• Mira avances, entrevistas y más en U-verse Movies

# **Canal Buzz 300/1300 en HD**

• Ve las escenas detrás de cámara de tus programas favoritos de televisión

# **Canal ATTention 400/1100 en HD**

• Mira noticias sobre nuestras últimas mejoras y más

# **Canal Sports 600/1600 en HD**

• Mira avances y detalles de todos los programas de deportes

# **Canal U-verse Showcase 800/1800 en HD**

• Prueba U-verse TV en alta definición sin cargo adicional con imágenes exóticas y de gran calidad de los lugares más hermosos del mundo

# **Entérate de lo mejor para mirar en este momento**

Descubre qué está de moda con What's Trending en U-verse. Mira en tiempo real los ocho programas más populares que están en el aire en tu zona. Solo tienes que seleccionar un programa y comenzar a verlo desde la aplicación. Oprime **MENU** (menú) en tu control remoto y luego **U-VERSE WHAT'S TRENDING** (las tendencias en U-verse) para comenzar.

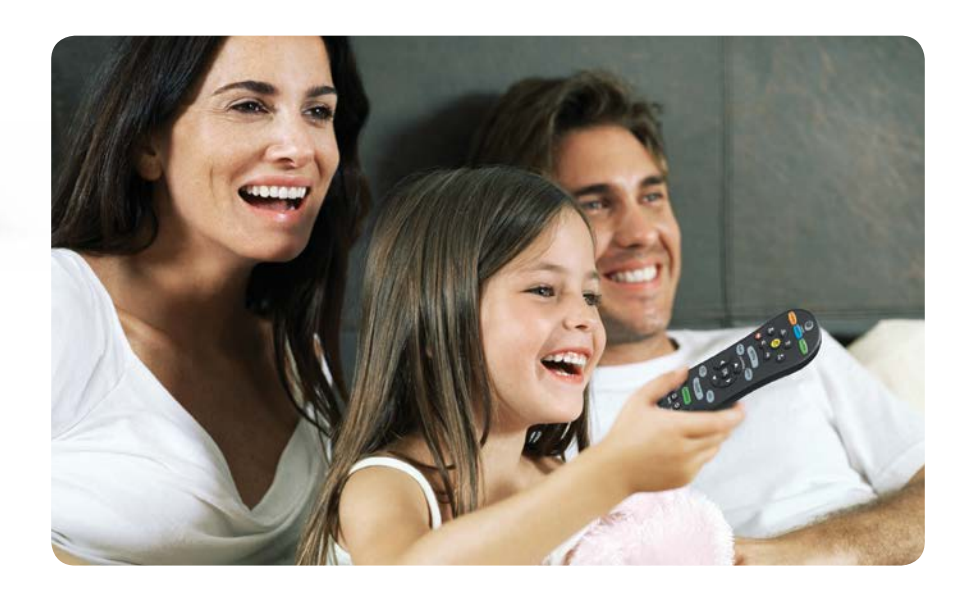

# U-verse TV

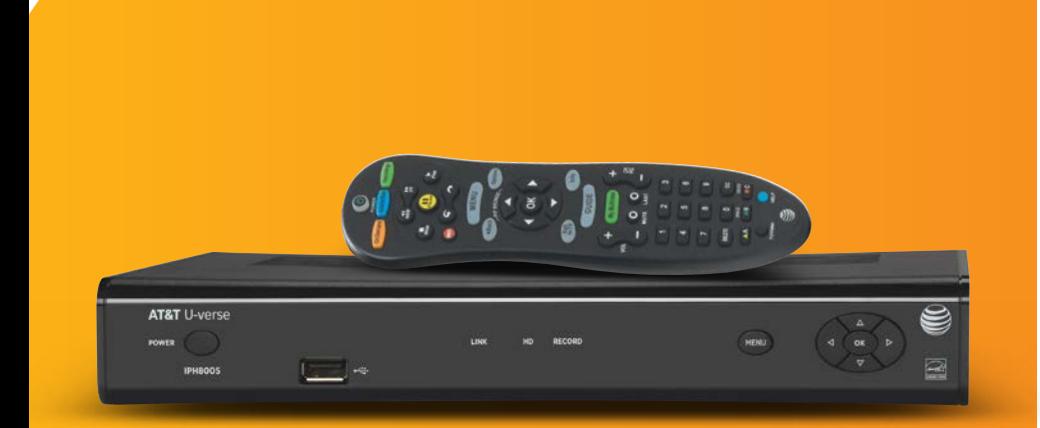

# Internet de Alta Velocidad de U-verse

# Busca el nombre de red y contraseña de tu Wi-Fi

El Nombre de Red Wi-Fi (SSID) y la contraseña de Wi-Fi (Clave de Red Inalámbrica) necesarios para conectar tus equipos a la red residencial están en la parte lateral del portal de Wi-Fi. El Nombre de Red Wi-Fi empieza con "ATT" o "2WIRE", seguido de varios caracteres. Mira la ilustración a continuación.

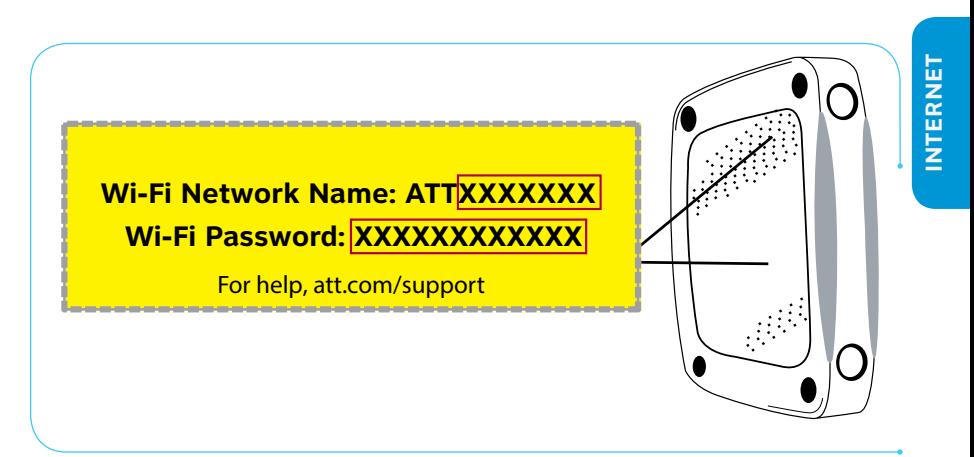

# **Para buscar el Nombre de Red y contraseña de tu Wi-Fi sin moverte ni una pulgada:**

- Ingresa a la aplicación myAT&T con tu ID de Usuario y contraseña. **1**
- 2 Selecciona Troubleshoot & Resolve (diagnóstico y solución de problemas).
- Selecciona **Manage my Wi-Fi** (administrar mi Wi-Fi). ¡Mostraremos la **3** información allí mismo para ti!

# Configuración de Wi-Fi

**Primero, asegúrate de tener una computadora de escritorio o notebook compatible con Wi-Fi que tenga un adaptador de red inalámbrica de 802.11b/g/ac/n instalado.** 

#### **Luego, configura tu red Wi-Fi:**

- Ve a las Opciones de Configuración de Red Inalámbrica de tu **1** computadora y actualiza la lista de redes.
- 2 Selecciona el Nombre de Red Wi-Fi de la lista.
- **3** Ingresa la Contraseña de Wi-Fi en el campo de la Contraseña para conectarte a la red.

Repite estos pasos para configurar todos tus smartphones, tablets, notebooks y computadoras compatibles con Wi-Fi.

#### **Si tu computadora no tiene la funcionalidad de conexión inalámbrica integrada:**

Instala y configura un adaptador de red inalámbrica de acuerdo con las instrucciones del fabricante.

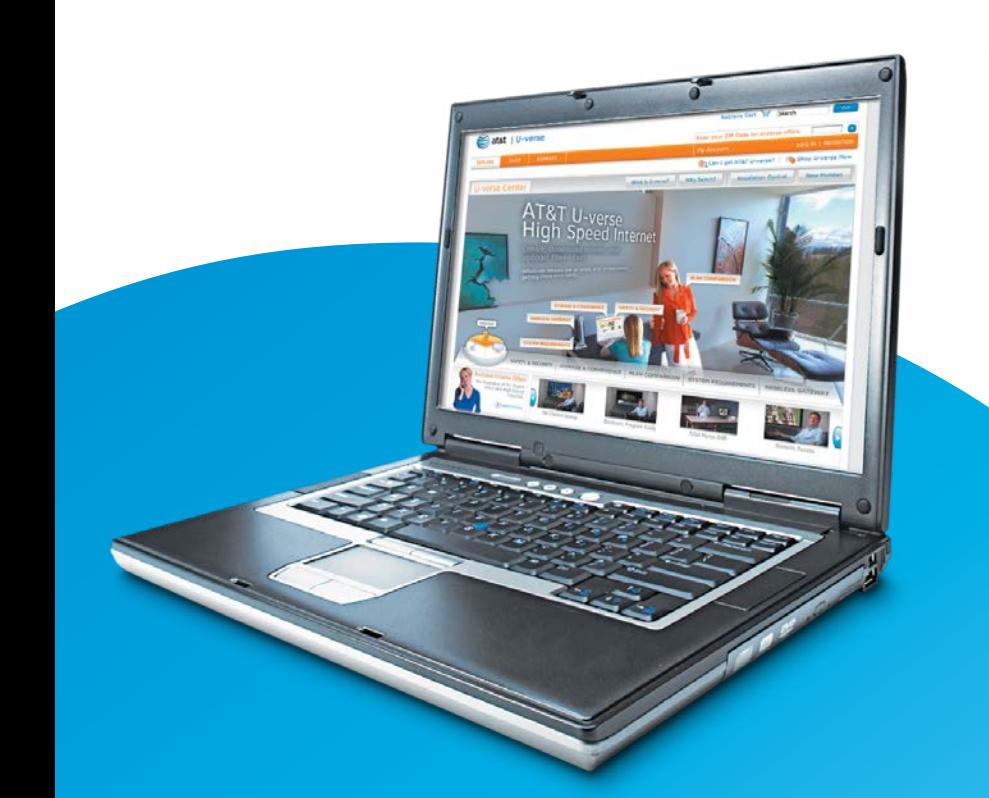

# Conexión mediante Ethernet

Conecta el cable Ethernet a un puerto de Ethernet amarillo disponible del Portal Wi-Fi. Luego, conecta el otro extremo del cable al puerto Ethernet de tu computadora, notebook o impresora.

# Correo electrónico

Para obtener ayuda con el correo electrónico, visita **att.com/esupport/email.jsp**

Cable Ethernet

Para ingresar al correo electrónico desde tu computadora o equipo móvil:

- **1** Ingresa en **att.net**.
- **2** Selecciona el ícono **MAIL** (correo) que aparece en la parte superior derecha de la pantalla.
- **3** Ingresa tu **Dirección de Correo Electrónico** completa (incluida la parte que sigue a la arroba) y la **Contraseña**.

**Importante:** Por lo general, tu dirección de correo electrónico y contraseña coinciden con tu ID de usuario principal y la contraseña correspondiente.

**4** Selecciona **Sign In** (ingresar). Para seguir en la sesión, selecciona **keep me signed in** (no cerrar sesión).

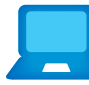

# Diagnóstico para PC

El Diagnóstico para PC es una herramienta gratis, fácil de usar, que evalúa rápidamente el estado de tu PC y la configuración de la conexión, y además recomienda soluciones para arreglar posibles problemas de rendimiento. Visítanos en **pccheck.att.com** (en inglés).

#### **¿Cuál es la velocidad de tu conexión a Internet?**

La **prueba de velocidad de AT&T** te puede ayudar a estimar el rendimiento de tu servicio de Internet. Visita **att.com/speedtest** (en inglés) para determinar a qué velocidad se envían y reciben datos en tu computadora.

#### **Aumenta la velocidad al máximo**

Visita **att.com/tips** para saber cómo mejorar la velocidad de tu servicio de Internet de Alta Velocidad de AT&T U-verse.

¿Necesitas configurar equipos que se puedan conectar a Internet, como una cámara de vigilancia, una consola de juegos u otra herramienta de acceso remoto? Si es así, visita **att.com/portforwarding** para consultar instrucciones sencillas de configuración.

# U-verse Voice

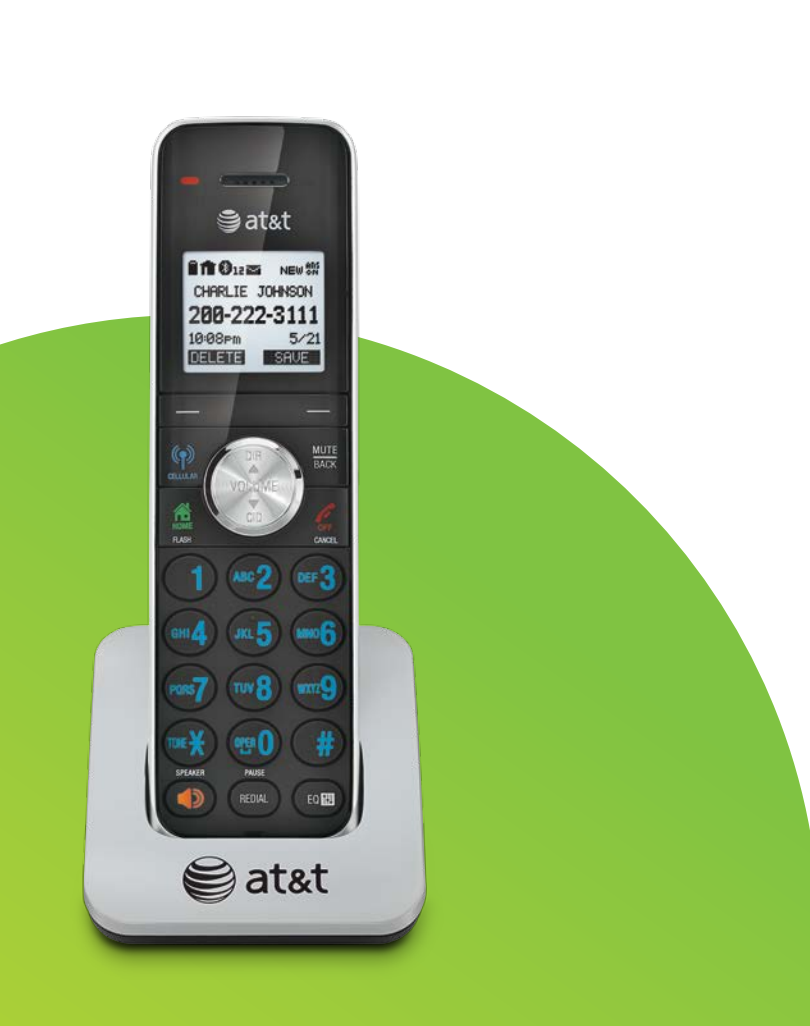

# Funciones de U-verse Voice

En **att.com/uvfeatures** puedes encontrar información detallada sobre las funciones telefónicas del servicio U-verse Voice.

Activa las funciones telefónicas que quieras ingresando los códigos de activación en el teclado de tu teléfono residencial o por Internet en **att.com/myatt1**. Haz clic en **Home Phone** (teléfono residencial) y luego en **Manage Voice Features** (administrar las funciones de Voice).

# **Activa las funciones de BLOQUEO para controlar quién te puede llamar y quién puede ver tu información del Identificador de Llamadas:**

### **Bloquea llamadas entrantes específicas**

Bloquea hasta 20 números de teléfono.

- Para activar: marca \*60 y sigue las instrucciones verbales
- Para desactivar: marca \*80#

# **Bloquea llamadas anónimas**

Bloquea llamadas entrantes sin Identificador de Llamadas.

- Para activar: marca \*77#
- Para desactivar: marca \*87#

**Bloquea el Identificador de Llamadas en tus llamadas salientes**

Oculta tu nombre y número llamada a llamada.

- Para activar: marca \*67, ingresa el número al que estás llamando y luego oprime #
- Para desactivar: marca \*82, ingresa el número al que estás llamando y luego oprime #

#### **Activa las funciones de DESVÍO DE LLAMADAS para enviar las llamadas entrantes a uno o más números de teléfono alternativos:**

# **Desviar Todas las Llamadas**

Se desvían todas las llamadas.

- Para activar: marca \*72, ingresa el número al que se desviarán las llamadas y luego oprime #
- Para desactivar: marca \*73#

# **Desvío de Llamadas No Contestadas**

Se desvían todas las llamadas cuando no contestas.

- Para activar: marca \*92, ingresa el número al que se desviarán las llamadas y luego oprime #
- Para desactivar: marca \*93#

# **Desvío de Llamadas en Ocupado**

Desvía todas las llamadas cuando tu línea está ocupada.

- Para activar: marca \*90, ingresa el número al que se desviarán las llamadas y luego oprime #
- Para desactivar: marca \*91#

# **Desvío de Llamadas Seguro**

Desvía todas las llamadas en caso de interrupción del servicio.

- Para activar: marca \*372, ingresa el número al que se desviarán las llamadas y luego oprime #
- Para desactivar: marca \*373#

# **Desvío de Llamadas Exclusivo**

Desvía llamadas de hasta 20 números de teléfono.

- •Activa esta función en **att.com/myatt1**
- Para desactivar: marca \*83# o hazlo por Internet

# **Función de Ubicación**

Envía las llamadas entrantes a tu número telefónico de U-verse Voice y a hasta cuatro números adicionales simultáneamente.

# •Activa esta función en **att.com/myatt1**

- Ingresa los números adicionales en tu lista de Ubicación
- Para desactivar: marca \*313#

U-verse Voice: El servicio U-verse Voice, incluido el servicio de marcado 911, no funcionará durante un corte de energía si no cuenta con una batería de respaldo. Es posible que cierta información de la llamada esté bloqueada o no se ofrezca,

**14** incluyendo la información de ciertas llamadas que se originen fuera de la red de AT&T y de llamadas realizadas en<br>instalaciones que no transmiten la información del Identificador de Llamadas. Para el Identificador de Llama el TV se requiere estar suscrito a U-verse TV y U-verse Voice.

# Funciones del Correo de Voz de U-verse

# **Acceso a los Mensajes**

Consulta tus mensajes de voz desde cualquier lado, por teléfono, tablet o computadora.

# **Escuchar los mensajes por teléfono**

Hay tres maneras sencillas de obtener tus mensajes de voz por teléfono.

# **Desde tu teléfono residencial:**

- Marca \*98.
- Cuando se te indique, marca el **PIN** del buzón
- Oprime **1** para escuchar

# **Llama desde cualquier lugar:**

- Marca tu número de teléfono residencial
- Cuando escuches el saludo, oprime \*
- Cuando se te indique, marca el **PIN** del buzón
- Oprime **1** para escuchar

**Importante:** Al llamar al correo de voz desde una ubicación remota, es posible que el usuario incurra en cargos por acceso adicionales por concepto de llamadas que no sean locales, cargos de servicio de hotel o cargos por servicio móvil.

#### **Marca tu Número de Acceso:**

Si no estás en tu casa pero existe la posibilidad de que alguien responda tu teléfono, marca en cambio tu Número de Acceso.

#### **Escucha y administra los mensajes por Internet**

Consulta tus mensajes de voz desde cualquier computadora conectada a Internet que tenga altavoces o conexión para auriculares, y que tenga instalado un programa de reproducción de archivos multimedia como Windows Media Player o QuickTime.

#### **1** Ve a att.com/myatt<sup>1</sup>

- **2** Ingresa con tu ID de Usuario de AT&T U-verse (dirección de correo electrónico) y contraseña
- **3** En la página de Resumen de tu Cuenta de myAT&T, pasa el cursor sobre **Home Phone** (teléfono residencial) y luego selecciona **Check Voicemail** (consultar el correo de voz)
- **4** Selecciona el mensaje que te gustaría escuchar
- Selecciona el ícono **Play** (reproducir) para escuchar
- Selecciona el ícono **Stop** (detener) para finalizar la reproducción

# **Para Cambiar tu PIN, o si lo Olvidaste**

Para cambiar o restablecer tu PIN, simplemente ingresa a tu cuenta de servicio de correo de voz por Internet o accede a tu buzón por teléfono. Sigue aprendiendo directamente en tu televisor:

- **1** Oprime **MENU** (menú) en el control remoto
- **2** Usa las **FLECHAS** para ir hasta **HELP** (ayuda)
- **3** Selecciona "U-verse Help Center" (centro de ayuda de U-verse) > "Feature Guide" (guía de funciones) > "U-verse Voicemail" (correo de voz de U-verse) > "Authentication Code & Change/Forgot PIN" (código de autenticación y cambio u olvido de PIN)

# **Voicemail Viewer y Correo de Voz a Texto**

Obtén Voicemail-to-Text (VMTT) (correo de voz a texto) en tu equipo iOS o Android calificado mediante la Aplicación Voicemail Viewer o configura VMTT para que reenvíe automáticamente tus mensajes de correo de voz a una dirección de correo electrónico que puedas consultar desde tu smartphone, tablet o computadora. Para obtener más información, visita **att.com/vmviewer**.

# Cómo usar el control remoto de U-verse

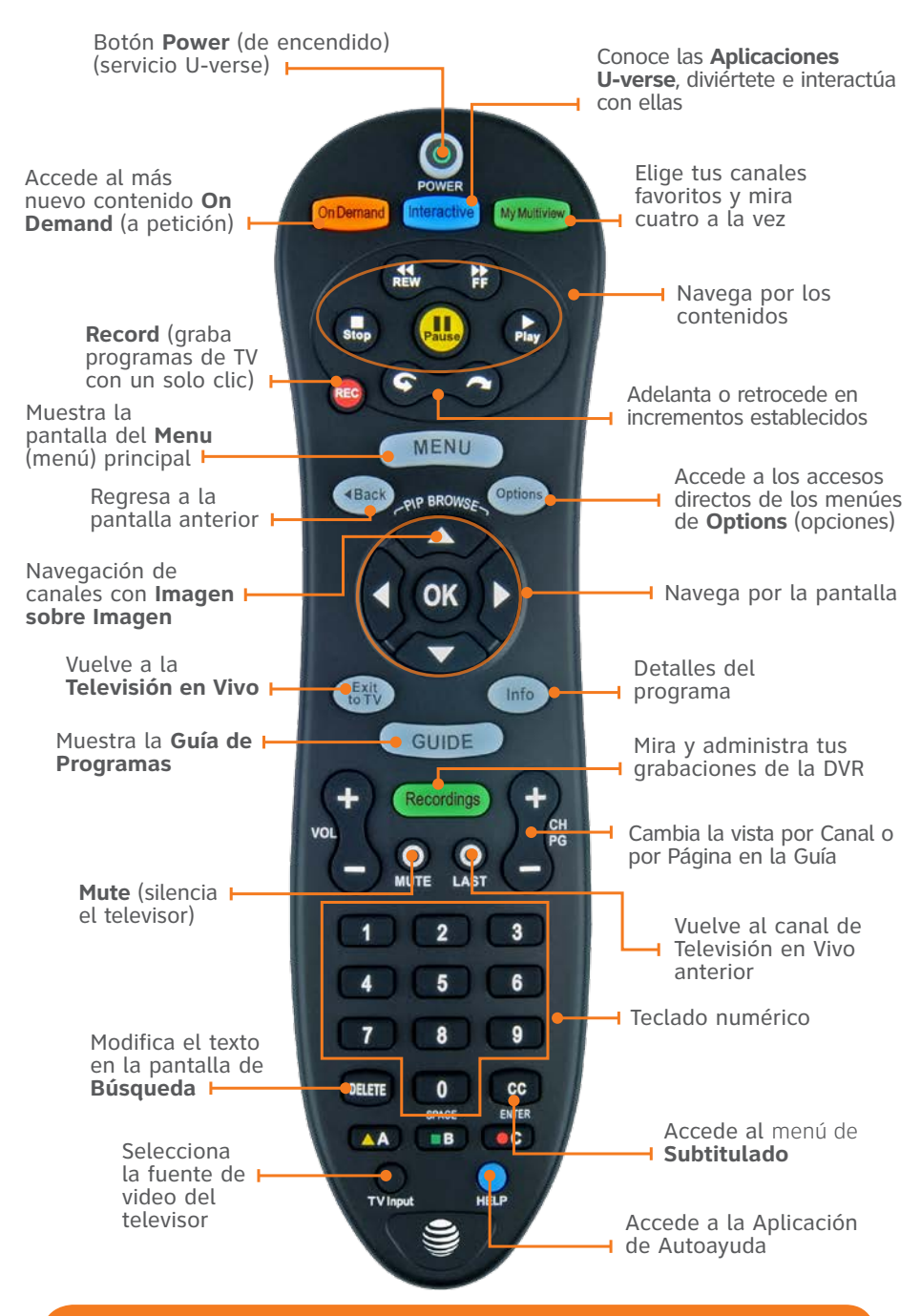

**Cambia tu control por el Control Remoto Point Anywhere RF para obtener aún más comodidad y excelentes funciones. Más información en att.com/remotes (en inglés).**

# Tu control remoto puede controlar el televisor y un equipo de audio, como una barra de sonido

En el momento de la instalación, se configuró para controlar tu receptor de AT&T apto para HD. El control remoto también puede controlar otros equipos, como el televisor, la barra de sonido o el sistema de cine en casa. Para obtener instrucciones paso a paso para programar tu televisor u otros equipos, oprime el botón azul **HELP** (ayuda) de tu control remoto y luego selecciona **Remote Control Setup** (configuración del control remoto).

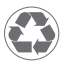

Impreso en papel reciclado

2015 AT&T Intellectual Property. Todos los derechos reservados. AT&T, el logotipo de AT&T y todas las otras marcas de AT&T contenidas aquí son marcas comerciales de AT&T Intellectual Property y/o compañías afiliadas a AT&T.

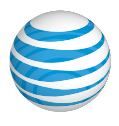

ATT102410735-12 (12/15)